## **eID-Service – Vollelektronische Identifizierung**

Mit dem eID-Service können Sie sich bequem mit Ihrem PC/Mobiltelefon legitimieren – rund um die Uhr. Um diesen Service nutzen zu können, benötigen Sie nur einen gültigen Personalausweis mit Ausweis-PIN, einen Computer mit Internetverbindung und Ihr Mobiltelefon mit Netzempfang.

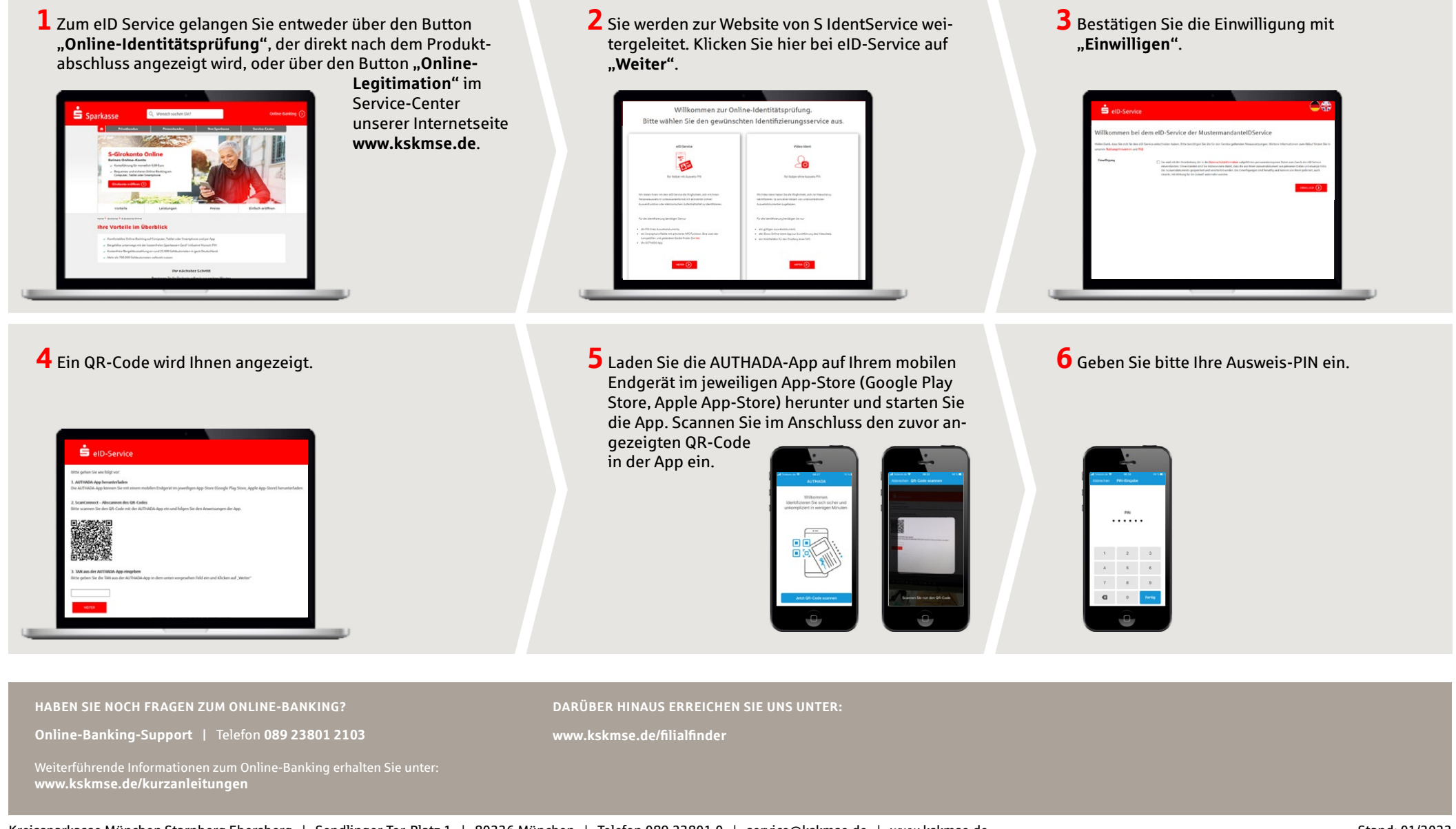

## **eID-Service – Vollelektronische Identifizierung**

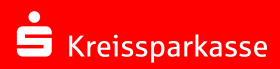

**7**Im nächsten Schritt werden Ihre Ausweisdaten via NFC ausgelesen, dazu halten Sie Ihren Ausweis an Ihr Mobiltelefon und klicken Sie auf "Lesevorgang **starten"**.

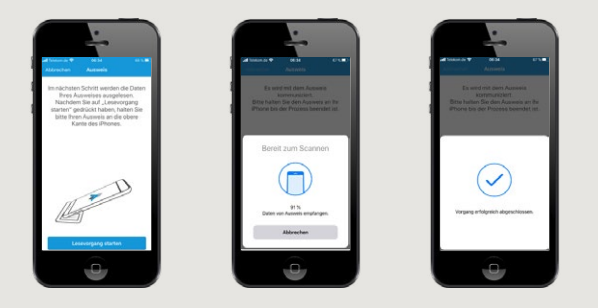

**8**Folgen Sie den Anweisungen in der App. Klicken Sie auf **"Weiter"** und fotografieren Sie erst die Ausweisrückseite und im Anschluss die Ausweisvorderseite. Am Ende des Vorgangs betätigen Sie den Pfeil-Button.

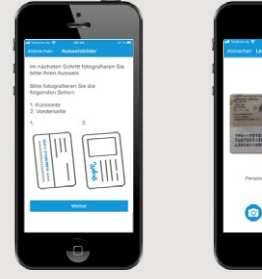

**9**Es wird Ihnen eine TAN in der AUTHADA-App angezeigt.

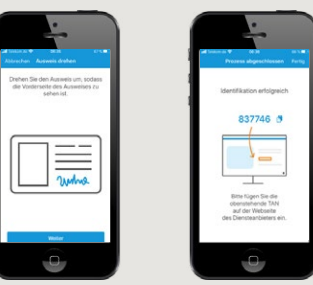

**10** Wechseln Sie zurück auf die Webseite von eID-Service und geben Sie dort unter Punkt 3 die angezeigte TAN aus der AUTHADA-App zur Bestätigung Ihrer Identifizierung ein.

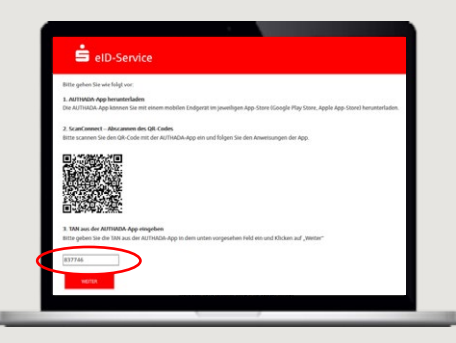

**11** Überprüfen bzw. vervollständigen Sie die angegebenen Daten und klicken Sie auf **"Abschliessen"**. Ihre Daten werden übertragen.

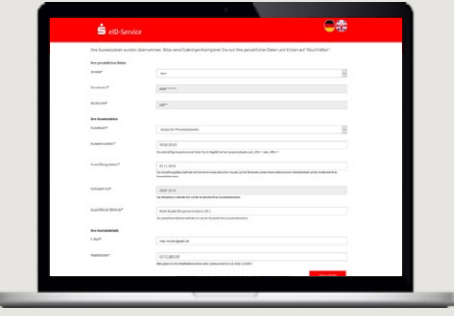

**HABEN SIE NOCH FRAGEN ZUM ONLINE-BANKING? DARÜBER HINAUS ERREICHEN SIE UNS UNTER:**

**Online-Banking-Support |** Telefon **089 23801 2103**

**www.kskmse.de/filialfinder**

Weiterführende Informationen zum Online-Banking erhalten Sie unter: **www.kskmse.de/kurzanleitungen**